# **invenio-oaiharvester Documentation**

*Release 0.1.0*

**CERN**

August 19, 2015

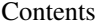

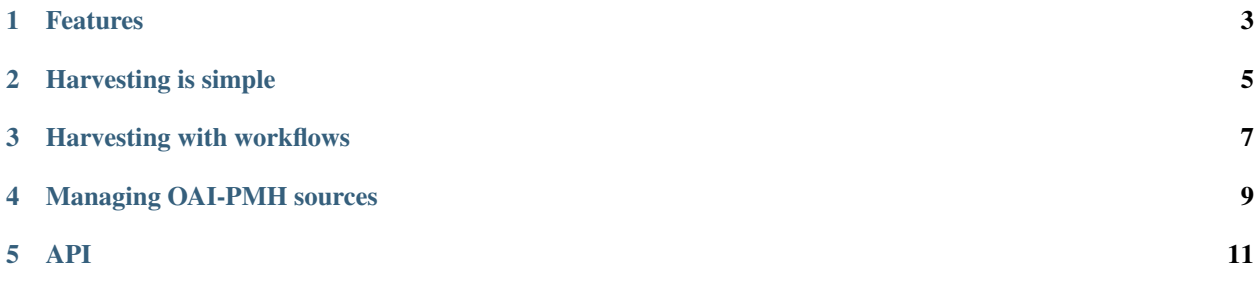

Invenio module for OAI-PMH metadata harvesting between repositories.

- Free software: GPLv2 license
- Documentation: [https://invenio-oaiharvester.readthedocs.org.](https://invenio-oaiharvester.readthedocs.org)

*This is an experimental development preview release.*

#### **Features**

<span id="page-6-0"></span>This module allows you to easily harvest OAI-PMH repositories, thanks to the [Sickle](http://sickle.readthedocs.org/en/latest/) module, and feed the output into your ingestion workflows, or simply to files. You can configure your OAI-PMH sources via a web-interface and run or schedule immediate harvesting jobs via command-line or regularly via [Celery beat.](http://celery.readthedocs.org/en/latest/userguide/periodic-tasks.html)

#### **Harvesting is simple**

<span id="page-8-0"></span>inveniomanage oaiharvester get -u http://export.arxiv.org/oai2 -i oai:arXiv.org:1507.07286 > my\_record

This will harvest the repository for a specific record and print the records to stdout - which in this case will save it to a file called my\_record.xml.

If you want to have your harvested records saved in a directory automatically, its easy:

inveniomanage oaiharvester get -u http://export.arxiv.org/oai2 -i oai:arXiv.org:1507.07286 -o dir

Note the output  $-\circ$  parameter that specifies how to output the harvested records. The three options are:

- Sent to a workflow (E.g. *-o workflow*)
- Saved files in a folder (E.g. *-o dir*)
- Printed to stdout (default)

## **Harvesting with workflows**

<span id="page-10-0"></span>inveniomanage oaiharvester get -u http://export.arxiv.org/oai2 -i oai:arXiv.org:1507.07286 -o workflo

When you send an harvested record to a workflow you can process the harvested files however you'd like and then even upload it automatically into your own repository.

This module already provides some

### **Managing OAI-PMH sources**

<span id="page-12-0"></span>If you want to store configuration for an OAI repository, you can use the administration interface available via the admin panel. This is useful if you regularly need to query a server.

Here you can add information about the server URL, metadataPrefix to use etc. This information is also available when scheduling and running tasks:

inveniomanage oaiharvester get -n somerepo -i oai:example.org:1234

Here we are using the *-n, –name* parameter to specify which stored OAI-PMH source to query, by name.

**API**

<span id="page-14-0"></span>If you need to schedule or run harvests via Python, you can use our API:

```
from invenio_oaiharvester.api import get_records
for rec in get_records(identifiers=["oai:arXiv.org:1207.7214"],
                      url="http://export.arxiv.org/oai2"):
   print rec.raw
```